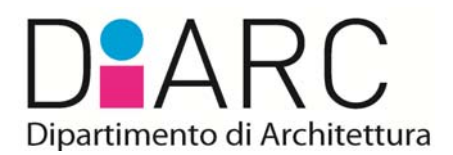

# **Indicazioni operative per la Valutazione della Qualità della Ricerca (VQR) 2011-2014**

# **A cura del Gruppo SUA-RD e della Commissione Ricerca**

*Erminia Attaianese Alfredo Buccaro Mara Capone Renato Capozzi Isotta Cortesi Pasquale De Toro Maria Federica Palestino Antonietta Piemontese Valentina Russo Federica Visconti* 

#### **1. Informazioni di base per Aree CUN**

Come indicato in dettaglio nel file "Docenti\_DIARC", 105 docenti del Dipartimento sono interessati dalla VQR 2011-2014 appartenenti a cinque Aree CUN, a loro volta suddivise nei rispettivi Settori Scientifico-Disciplinari (SSD).

Per ciascun docente vengono indicati i "prodotti attesi", cioè quelli da conferire, nonché la propria situazione di "mobilità" o meno.

Il numero di prodotti da conferire (pari a due o uno) dipende dal ruolo e dalla data di presa di servizio.

La mobilità si riferisce al fatto che, nel quadriennio 2011-2014, un ricercatore o professore del Dipartimento sia passato da un ruolo ad un altro (avanzamento di carriera), oppure sia stato immesso in ruolo come addetto dall'esterno, o ancora abbia avuto un trasferimento da altra struttura. Gli addetti in mobilità contribuiscono ad uno specifico indicatore del Bando VQR (indicatore IRAS2) mentre tutti i docenti contribuiscono all'indicatore generale (IRAS1); pertanto è auspicabile una ottima performance dei soggetti in mobilità.

Per ciascuna Area il rispettivo Gruppo di Esperti della Valutazione (GEV) ha redatto delle specifiche **"Istruzioni per la presentazione dei prodotti alla valutazione"** e **"Criteri per la valutazione dei prodotti di ricerca"** (dove sono anche riportati i Settori ERC di riferimento per singola Area e comunque riportati nel file "Settori\_ERC") da leggere con estrema attenzione.

Infatti, per ogni Area vengono indicate le tipologie di pubblicazioni che è possibile presentare, nonché quelle non ammesse a valutazione.

Inoltre, vengono esplicitate le informazioni aggiuntive (metadati) da fornire per ogni prodotto.

I prodotti da segnalare per la VQR provengono dal database IRIS, ove per ogni prodotto l'autore è stato invitato, al momento dell'inserimento, a fornire informazioni sulla diffusione (nazionale/internazionale), sulla eventuale classificazione della rivista, sulla eventuale presenza di comitati scientifici, ecc. Tali informazioni (da controllare, integrare o modificare), raccolte in base a quanto dichiarato dagli stessi autori, concorrono alla valutazione del prodotto.

Si noti che la tipologia di prodotto varia a seconda dell'Area di appartenenza e, inoltre, specifici requisiti devono essere soddisfatti in relazione alla valutazione "bibliometrica" del prodotto o tramite "peer review" per le Aree non bibliometriche.

Di seguito vengono riassunte alcune caratteristiche che connotano le diverse aree, ma si suggerisce di riferirsi comunque alla documentazione redatta dai rispettivi GEV.

#### **AREA 01 – SCIENZE MATEMATICHE E INFORMATICHE**

(SDD MAT/05 e INF/01)

Si tratta di Area "bibliometrica" e pertanto va posta particolare attenzione alla "indicizzazione" del prodotto, con riferimento alle banche dati WOS e Scopus.

A questo scopo è necessario "agganciare" i prodotti presenti nella proprio catalogo IRIS con le banche dati WOS e Scopus, fornendo i rispettivi codici di identificazione.

L'Ateneo ha preparato una **"Guida rapida per associare alle pubblicazioni gli identificativi SCOPUS e WOS"**, che si fornisce in allegato (file "Guida\_WOS\_Scopus"). L'associazione dei prodotti WOS e Scopus del periodo 2011-2014 va operata **entro e non oltre l'11 gennaio 2016**.

Inoltre, bisogna fornire anche il codice MSC (Mathematics Subject Classification) di ciascun prodotto selezionato.

Tra le tipologie che il GEV 01 ritiene ammissibili per la valutazione, i prodotti delle tipologie "Monografia scientifica e prodotti assimilati", "Contributo in volume", "Altri tipi di prodotti scientifici" e "Brevetti", saranno valutati utilizzando la "peer review", esterna o interna al GEV.

Leggere con attenzione tutto quanto contenuto nei seguenti file:

- "GEV 01 Istruzioni"
- "GEV 01 Criteri"
- "GEV\_01\_Riviste\_percentili\_MCQ"
- "GEV\_01\_Riviste\_INF01"
- "GEV\_01\_Riviste\_MAT05"
- "Guida\_WOS\_Scopus"

#### **AREA 08 - INGEGNERIA CIVILE E ARCHITETTURA**

(SSD ICAR/10, ICAR/12, ICAR/13, ICAR/14, ICAR/15, ICAR/16, ICAR/17, ICAR/18, ICAR/19, ICAR/20, ICAR/21 e ICAR/22)

Ad eccezione del SSD ICAR/22 – Estimo, si tratta di un'Area non "bibliometrica" caratterizzata dalla valutazione dei prodotti tramite "peer review".

Nel caso di rivista l'interfaccia segnalerà automaticamente se la rivista, sulla quale l'articolo che si sta proponendo è stato pubblicato, è fra quelle che ANVUR ha classificato in Fascia A ai fini dell'Abilitazione Scientifica Nazionale. Questo non è un dato da fornire, ma una informazione che si riceve al fine di poter meglio valutare l'impatto del prodotto.

Invece, i prodotti sottoposti obbligatoriamente ad "analisi bibliometrica" sono quelli relativi al SSD ICAR/22 – Estimo per gli articoli scientifici pubblicati su riviste indicizzate nelle basi citazionali WOS e Scopus.

Pertanto, va posta particolare attenzione alla "indicizzazione" del prodotto, con riferimento alle banche dati WOS e Scopus.

A questo scopo è necessario "agganciare" i prodotti presenti nella proprio catalogo IRIS con le banche dati WOS e Scopus, fornendo i rispettivi codici di identificazione.

L'Ateneo ha preparato una **"Guida rapida per associare alle pubblicazioni gli** 

**identificativi SCOPUS e WOS"**, che si fornisce in allegato (file "Guida\_WOS\_Scopus"). L'associazione dei prodotti WOS e Scopus del perido 2011-2014 va operata **entro e non oltre l'11 gennaio 2016.** 

Leggere con attenzione tutto quanto contenuto nei seguenti file:

- "GEV\_08a\_Istruzioni"
- "GEV\_08a\_Criteri"
- "Guida\_WOS\_Scopus"

# **AREA 10 – SCIENZE DELL'ANTICHITÀ, FILOLOGICO-LETTERARIE E STORICO-ARTISTICHE**

(SSD L-ART/03)

Si tratta di un'Area non bibliometrica caratterizzata dalla esclusiva valutazione dei prodotti tramite "peer review".

Leggere con attenzione tutto quanto contenuto nei seguenti file:

- "GEV 10 Istruzioni"
- "GEV 10 Criteri"

# **AREA – 12 - SCIENZE GIURIDICHE**

(SSD IUS/10)

Si tratta di un'Area non bibliometrica caratterizzata dalla esclusiva valutazione dei prodotti tramite "peer review".

Leggere con attenzione tutto quanto contenuto nei seguenti file:

- "GEV\_12\_Istruzioni"
- "GEV 12 Criteri"

# **AREA – 13 - SCIENZE ECONOMICHE E STATISTICHE**

(SSD SEC-S/06)

In questa Area saranno valutati gli articoli sulle riviste comprese nella "lista riviste" del GEV 13 utilizzando l'analisi bibliometrica. Tutti gli altri prodotti saranno valutati in termini non bibliometrici attraverso la procedura di "peer review".

Pertanto, va posta particolare attenzione alla "indicizzazione" del prodotto articolo su rivista scientifica, con riferimento alle banche dati WOS e Scopus.

A questo scopo è necessario "agganciare" i prodotti presenti nella proprio catalogo IRIS con le banche dati WOS e Scopus, fornendo i rispettivi codici di identificazione.

L'Ateneo ha preparato una **"Guida rapida per associare alle pubblicazioni gli identificativi SCOPUS e WOS"**, che si fornisce in allegato (file "Guida\_WOS\_Scopus"). L'associazione dei prodotti WOS e Scopus del perido 2011-2014 va operata **entro e non oltre l'11 gennaio 2016.** 

Leggere con attenzione tutto quanto contenuto nei seguenti file:

- "GEV 13 Istruzioni"
- "GEV\_13\_Criteri"
- "GEV 13 Riviste"
- "GEV\_13\_Comunicato\_1"
- "GEV\_13\_Comunicato\_2"
- "Guida\_WOS\_Scopus"

# **2. Scadenze e operazioni**

Scadenze:

- 11 gennaio 2016: associazione identificativi WOS e Scopus per tutti i prodotti indicizzati 2011-2014 (per i soli SSD MAT/05, INF/01, ICAR/22 e SEC-S/06)
- 24 gennaio 2016: selezione dei prodotti per i soli autori che intendono chiedere le copie PDF agli editori che hanno aderito all'accordo proposto dall'ANVUR. Tuttavia, si consiglia di caricare autonomamente il PDF anche se la massima dimensione consentita all'autore è pari a MB 19,07.
- 30 gennaio 2016: selezione dei migliori sei prodotti in ordine di priorità (ciascun docente seleziona sei prodotti tra quelli presenti in IRIS, pubblicati nel quadriennio 2011-2014, utili ai fini della VQR, indicando l'ordine di priorità)
- 30 gennaio 2016: risoluzione dei conflitti (nel caso di co-autori che abbiamo selezionato gli stessi prodotti ai primi due posti) da parte dell'Ateneo per la selezione dei due prodotti da conferire da parte di ciascun docente. Per evitare conflitti si suggerisce che co-autori di Ateneo si accordino preventivamente in modo che ciascuno conferisca due prodotti diversi
- 7 febbraio 2016: integrazione delle informazioni (metadati) e caricamento dei file PDF (contenenti elementi ufficiali atti a consentire l'identificazione della data di produzione) per i due prodotti definitivamente selezionati
- 14 febbraio 2016: controllo e validazione da parte dell'Ateneo
- 15 febbraio 2016: termine della procedura a livello nazionale da parte dell'ANVUR

Operazioni:

1. Connettersi al Catagolo IRIS di Ateneo (www.iris.unina.it) e cliccare su "login" (in alto a destra)

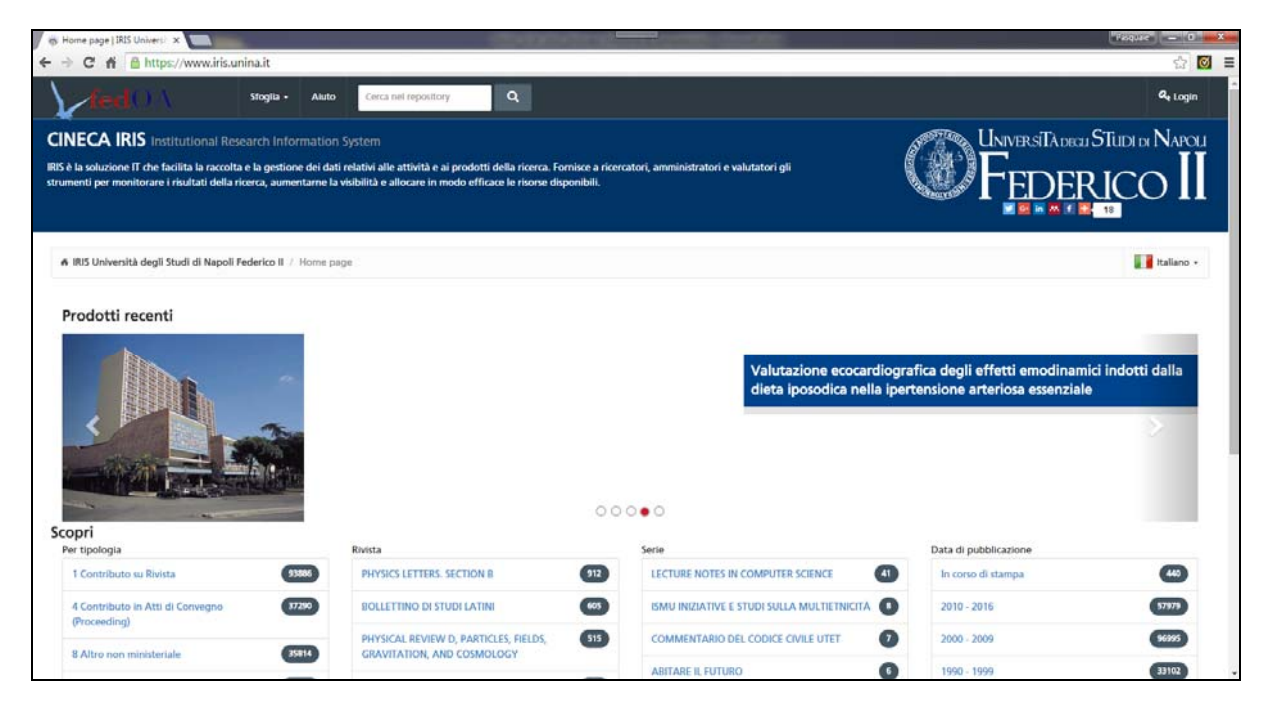

2. Entrare nel catalogo con le proprie credenziali di posta elettronica (Nome Utente e Password)

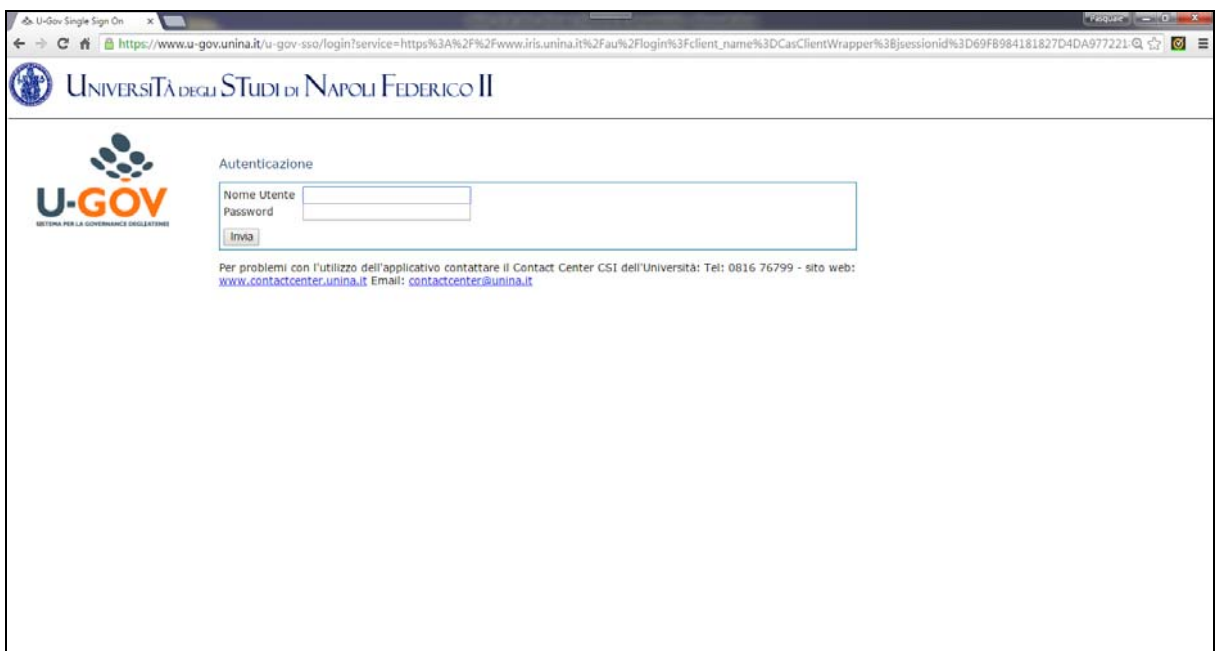

3. Cliccare su "Campagne di raccolte dati" e quindi "Campagna VQR"

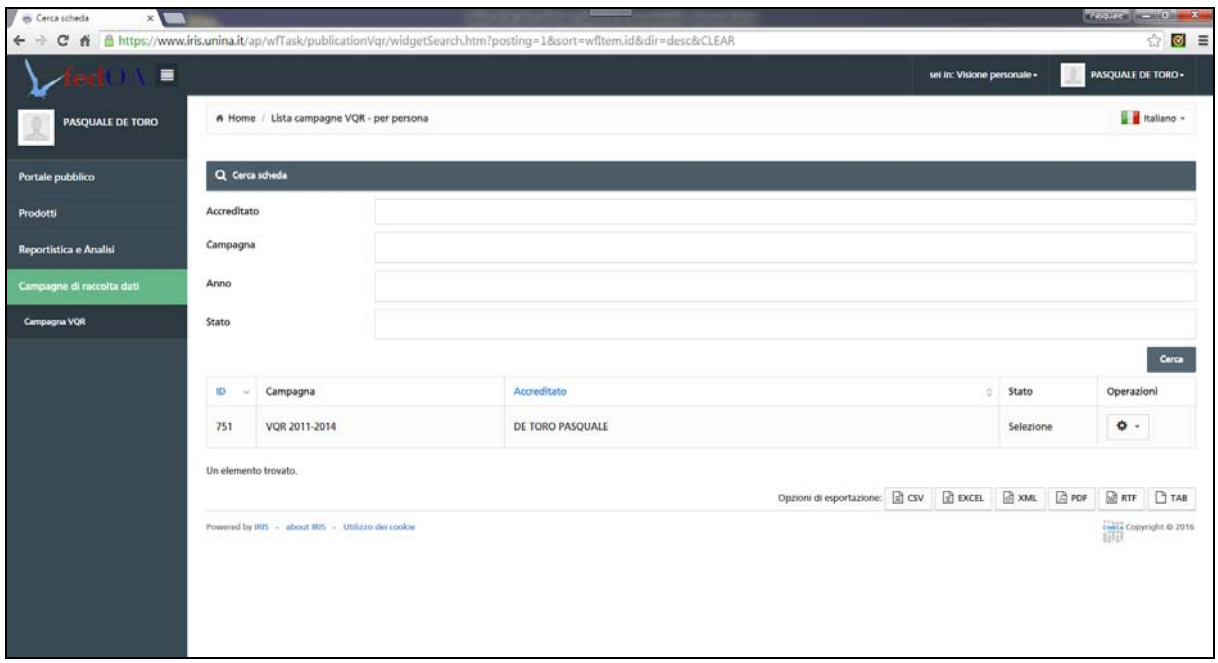

4. Cliccare sul tasto "Operazioni" e quindi scegliere "Modifica"

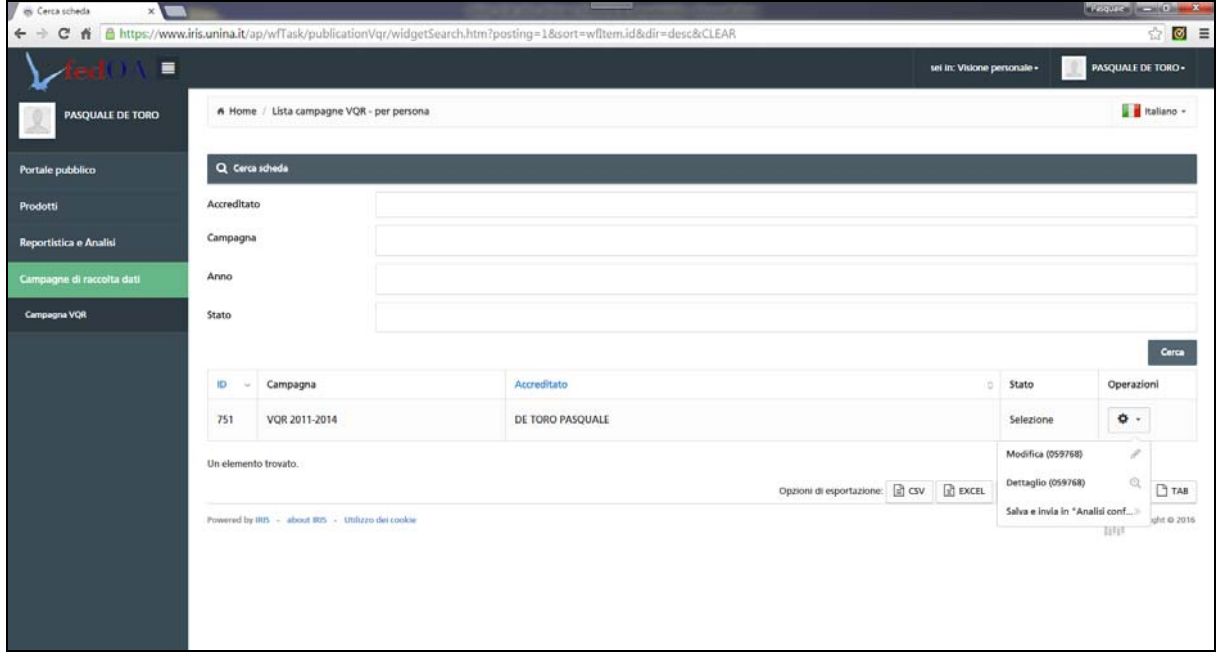

5. Inserire i settori ERC dai menu a tendina e spuntare l'accettazione del Regolamento per l'uso dei PDF. Quindi "Salva e vai alla pagina successiva"

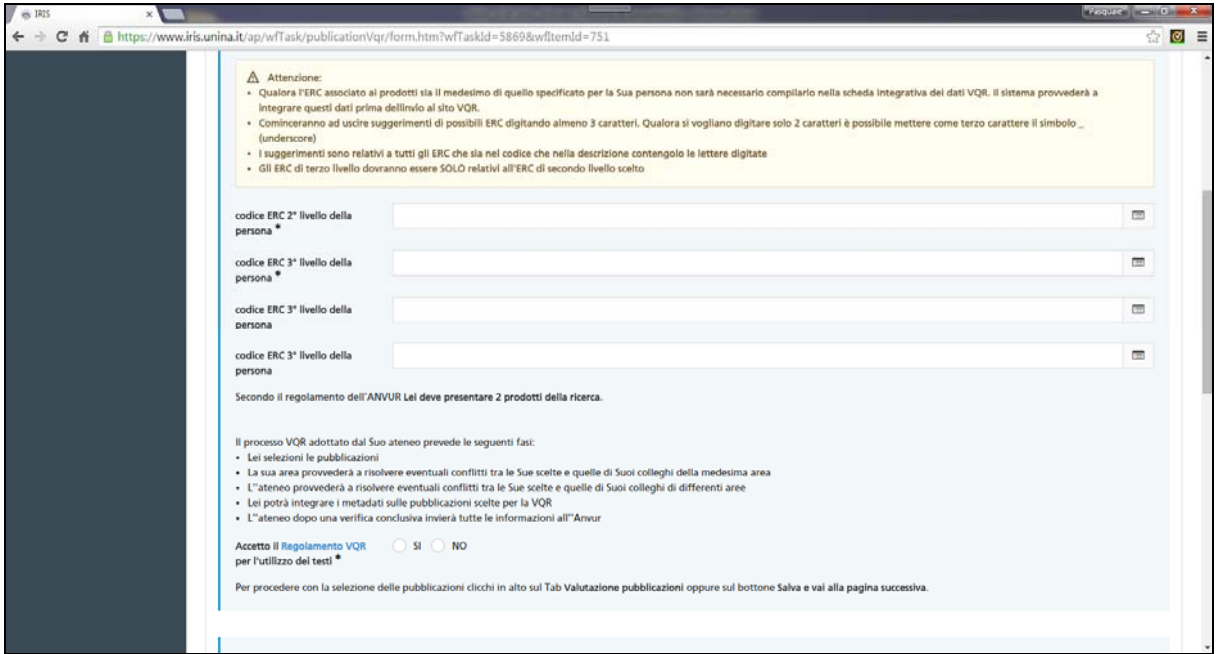

6. Operare la scelta delle sei pubblicazioni da selezionare in ordine di priorità (usare il menù a tendina "Seleziona" dove sono riportati i numeri da 1 a 6 e la voce "esclusa" da utilizzare per i prodotti che non rientrano nei sei selezionati). In caso si avessero meno di sei prodotti ordinare comunque quelli che compaiono.

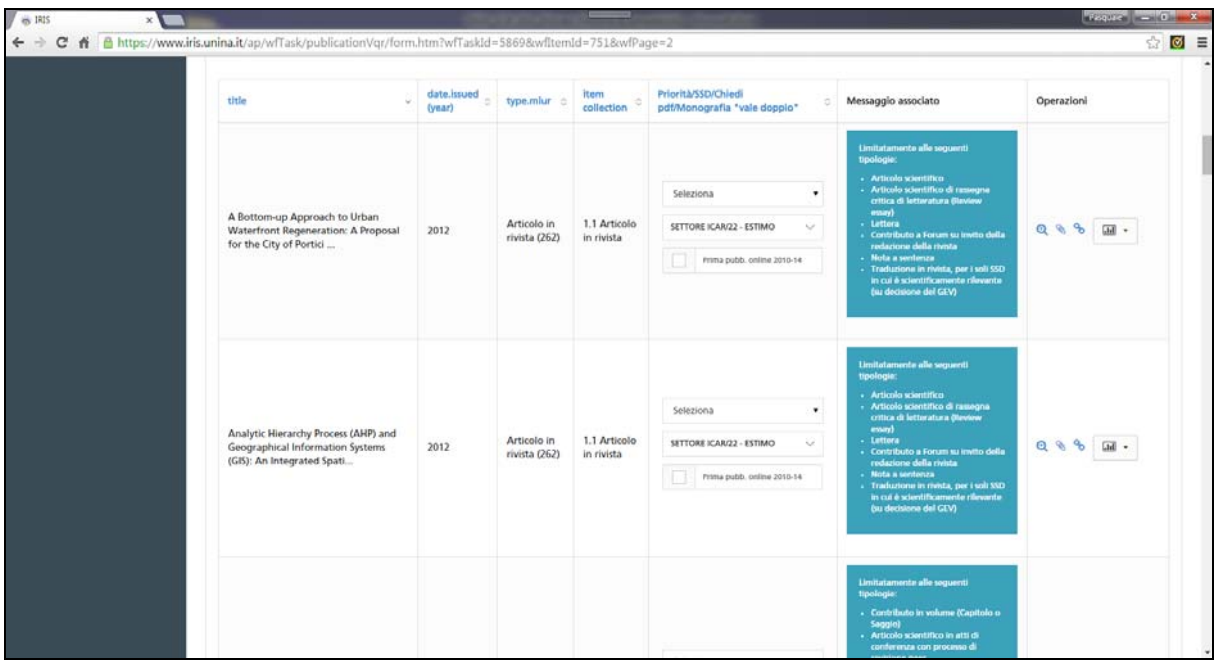

7. Operata la selezione dei sei prodotti chiudere la pagina con "Salva e invia in Analisi conflitti di Area" (si tratta di un'operazione da cui non si può tornare indietro)

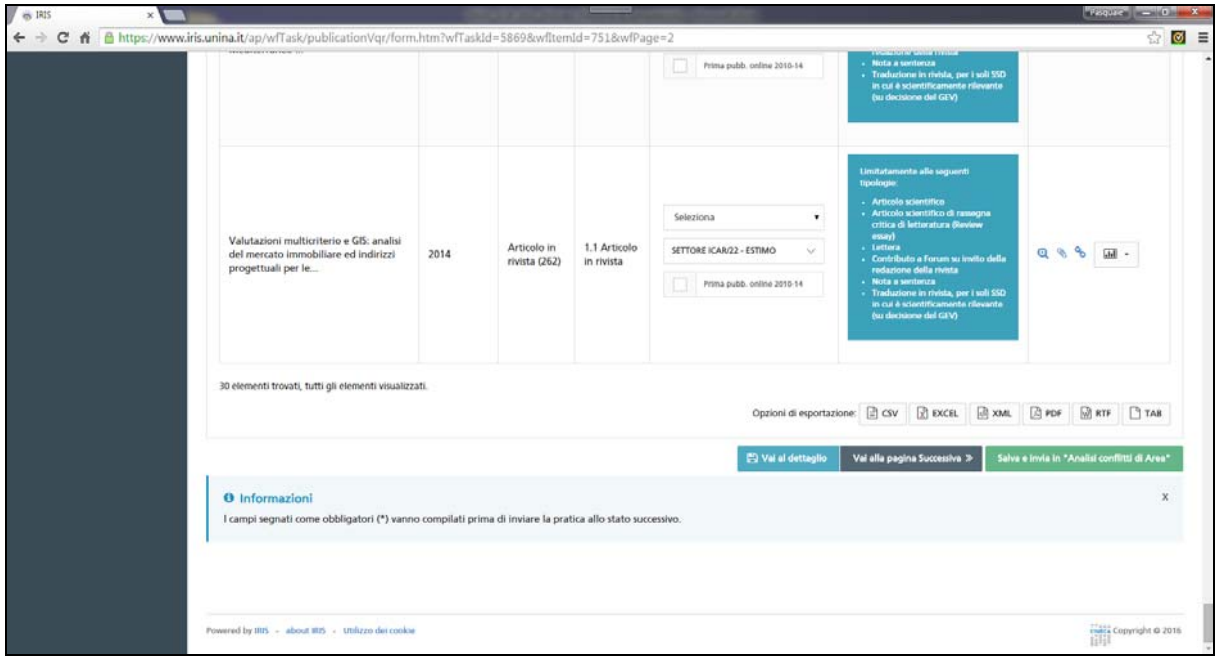

8. Successivamente alla risoluzione dei conflitti da parte dell'Ateneo (31 gennaio) caricare i PDF dei prodotti che compaiono ai primi due posti nella lista, cliccando sull'icona a forma di graffetta "carica fulltext"

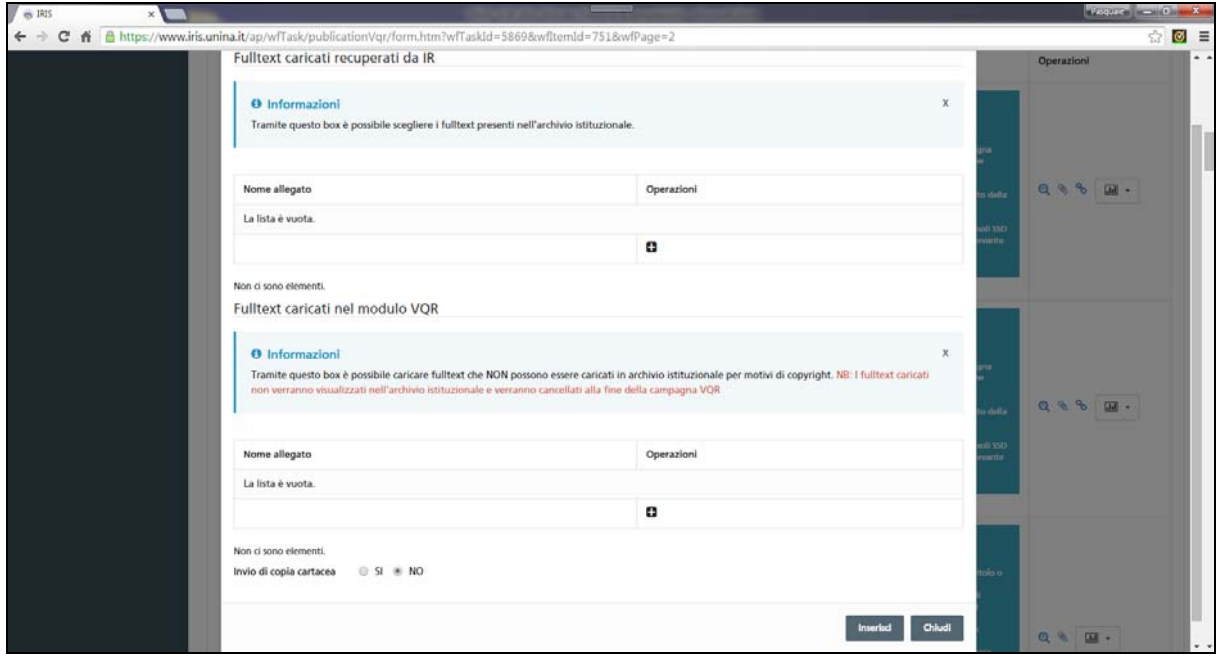

9. Cliccare quindi sul tasto + della sezione "operazioni" che compare sotto "Fulltext caricati nel modulo VQR". Si apre una nuova maschera dove si sceglie il file PDF, si carica ("Upload") e si inserisce (grandezza massima 19,07 MB).

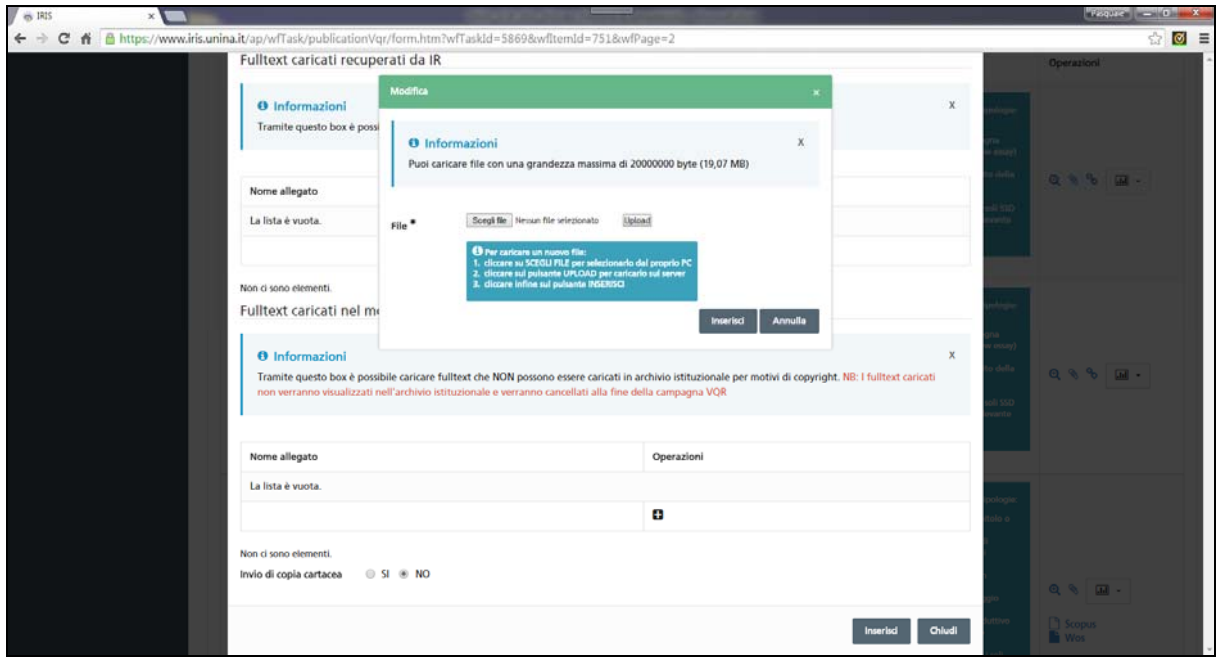

**Ciascun docente è invitato ad interfacciarsi, per l'avanzamento della procedura, contattando i referenti dei rispettivi SSD:** 

Erminia Attaianese: ICAR/10, ICAR/12 e ICAR/13

Renato Capozzi, Antonietta Piemontese e Federica Visconti: ICAR/14

Isotta Cortesi: ICAR/15 e ICAR/16

Mara Capone: ICAR/17

Alfredo Buccaro: ICAR/18 e L-ART/03

Valentina Russo: ICAR/19

Maria Federica Palestino: ICAR/20 e ICAR/21

Pasquale De Toro: ICAR/22, MAT/05, INF/01, SEC-S/06 e IUS/10